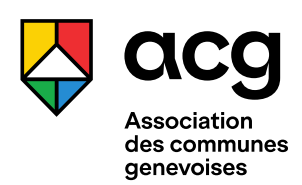

## **CONTRIBUER AU COMPTE OPENAGENDA D'UNE COMMUNE GENEVOISE**  MARCHE À SUIVRE

## **Accès**

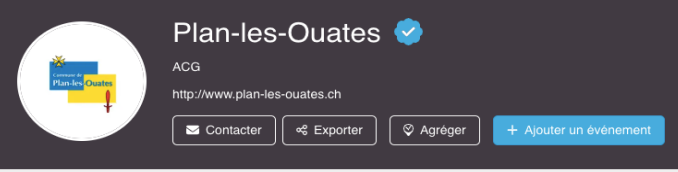

Aller à la **page d'accueil** du compte OpenAgenda de la commune où vos événements ont lieu (consulter la liste des adresses url à la fin de document) et cliquez sur le bouton bleu AJOUTER UN EVENEMENT

## Connexion

J'ai perdu mon mot de passe

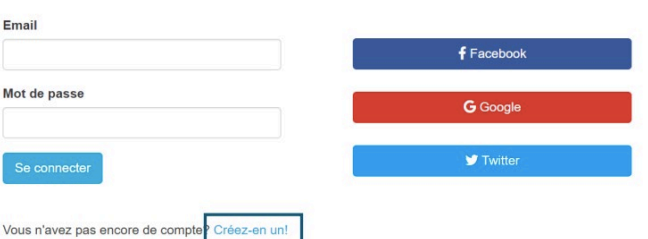

**Créez un compte OpenAgenda** en indiquant un mail et un mot de passe. Un mail de confirmation dans la boîte mail vous permettra valider votre inscription.

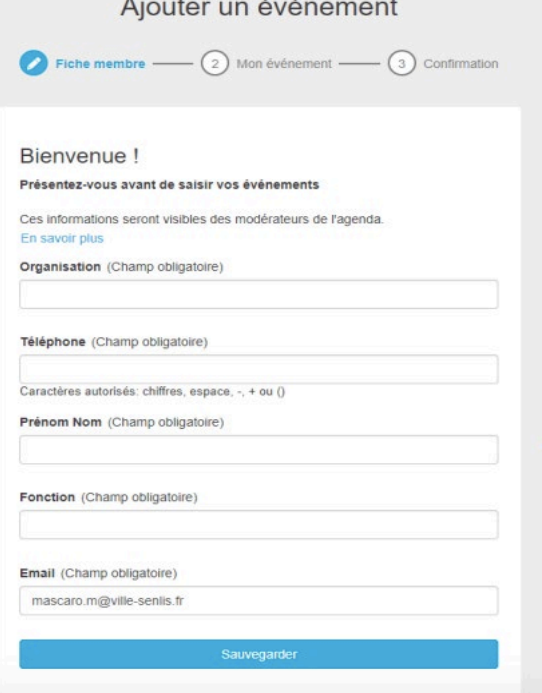

Le système vous demande de renseigner votre **fiche de membre**.

Lorsque vous avez soumis votre événement, celui-ci est soumis à la commune pour validation.

Certaines communes peuvent décider de lever cette modération.

Dans ce cas, votre événement sera automatiquement visible sur l'**agenda des communes genevoises** :

<https://geneve-communes.ch/agenda>

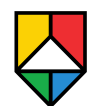

# **Le formulaire OpenAgenda – Champs obligatoires**

## **TITRE** et **CHAPEAU**

sont les informations les plus importantes pour promouvoir votre événement.

C'est en lisant ces deux champs que l'internaute décide de cliquer pour lire la totalité des informations fournies.

### Titre (Champ obligatoire)

Le titre ne doit pas dépasser 140 caractères

Le titre de votre événement

150

### Chapeau (Champ obligatoire)

Le chapeau doit résumer en quelques phrases votre texte, et contenir des mots clés. Il doit répondre brièvement (200 signes environ) à 5 questions: Quoi? Qui? Où? Quand? Pourquoi?

Une courte description de votre événement

200

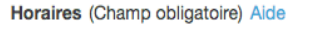

Indiquez les horaires et dates de l'événement, en précisant si l'événement est récurrent et excluant les jours de fermeture. Officers of Addisonal Commercial and the self-conditions to self-

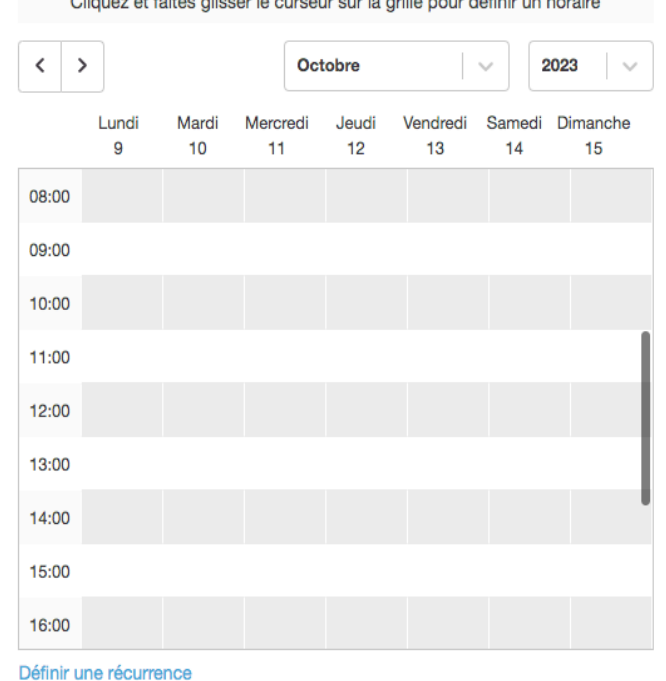

Les **HORAIRES** vous permettent de saisir la date ainsi que l'heure de début et l'heure indicative de fin de votre événement.

Le système permet d'enregistrer des **événements récurrents** (ex. tous les mercredis ou toute la semaine sauf le weekend).

Si le même événement concerne plusieurs dates et heures, vous n'avez qu'à le saisir une seule fois en définissant les **différentes dates avec la plage horaire correspondante**

*Par exemple :* 

Mardi 6 février 2023 de 14h à 16h et vendredi 8 mars 2024 de 18h à 20h).

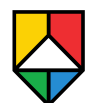

Le tvpe d'événement indique la catégorie relative à votre événement.

A noter que la catégorie **POLITIQUE MUNICIPALE est** réservée à la commune lorsqu'elle veut publier des événements qui ne seront pas repris par d'autre agenda.

Pour que votre événement soit agrégé dans la plateforme d'agenda intercommunal, merci de cocher la case **INTÉRÊT INTERCOMMUNAL** 

L'événement est ainsi automatiquement repris par l'agenda intercommunal :

## www.geneve.communes.ch/agenda

### Type d'événement (Champ obligatoire)

Veuillez choisir un type d'événement pour cet événement. Ces tags permettent aux utilisateurs de trier les événements selon leurs intérêts.

- Animation
- $\cap$  Atelier
- ◯ Balade-Excursion
- $\bigcirc$  Clubbing
- Concert
- Conférence-Rencontre
- ◯ Danse
- Exposition
- Festival
- Inauguration-Vernissage
- $\bigcap$  Lecture
- ◯ Foires et manifestations
- Opera
- O Politique municipale
- O Projection
- ◯ Sport
- Stands et marchés
- Spectacle Théâtre
- ◯ Visite commentée

Q

### □ Intérêt intercommunal

Les événements à intérêt intercommunal seront visibles au delà du site de la commune

### Lieu (Champ obligatoire)

Recherchez le lieu de votre événement dans la base mise à disposition. S'il ne s'y trouve pas ou si vous désirez en afficher plusieurs, sélectionnez "autre lieu" puis remplissez le champ texte "autre lieu" ci-dessous.

Saisissez le nom du lieu de l'événement

Si aucun lieu ne correspond à votre saisie, ajoutez-le en cliquant sur 'Créer un lieu'

### Public(s) cible(s) (Champ obligatoire)

Cochez le(s) public(s) qui sont spécialement concernés par cet événement. Si l'événement s'adresse à un public large, cochez "Tous publics".

- $\Box$  Tous publics
- □ Enfants et famille
- $\Box$  Jeunes
- □ Seniors

### Organisation de l'événement (Champ obligatoire)

Indiquez ici si l'événement est organisé par la commune; est soutenu par la commune d'une façon ou d'une autre (prêt de la salle, financement d'une partie, personnel à disposition, etc.) ou s'il est organisé par un organisme externe à l'administration et n'est pas soutenu. Cette information sera affichée sur la page de l'événement. Si "Un événement organisé par un externe" est sélectionné, veillez à compléter les champs "Organisateur" et "Site web de l'organisateur"

- Organisé par la commune
- Evénement soutenu par la commune
- Evénement organisé par un externe

Veuillez d'abord contrôler si le lieu de votre événement figure déjà dans le menu déroulant des lieux.

Si ce n'est pas le cas, vous pouvez enregistrer un nouveau lieu.

(!) Par défaut, vous devez choisir comme **public cible** « tous publics », sauf si l'activité en question a véritablement été pensée et organisée pour un public spécifique.

Le champs organisation détaille si l'événement est organisé ou soutenu par la commune ou organisé par une entité externe à la municipalité.

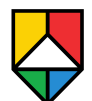

Vous pouvez à tout moment retrouver vos événements, qu'ils soient en mode brouillon ou publié, sous « Mes événements » dans les **paramètres de votre compte** accessibles en haut à droite dans l'environnement OpenAgenda

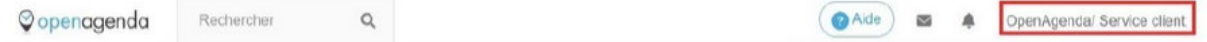

Même après publication, en tant qu'auteur de l'événement, vous pouvez **modifier les informations** de votre événement (texte, heures, etc) mais aussi l'**état** (qui peut être modifié de celui par défaut « programmé » en : « annulé », « complet » ou « reporté ») à la fin du formulaire de saisie.

Les informations seront automatiquement actualisées partout où votre événement aurait été agrégé depuis la plateforme OpenAgenda.

OpenAgenda met à disposition une documentation qui est régulièrement mise à jour sur sa plateforme qui traite différents thèmes : <https://doc.openagenda.com/>

## L**iste alphabétique des comptes OpenAgenda des communes genevoises :**

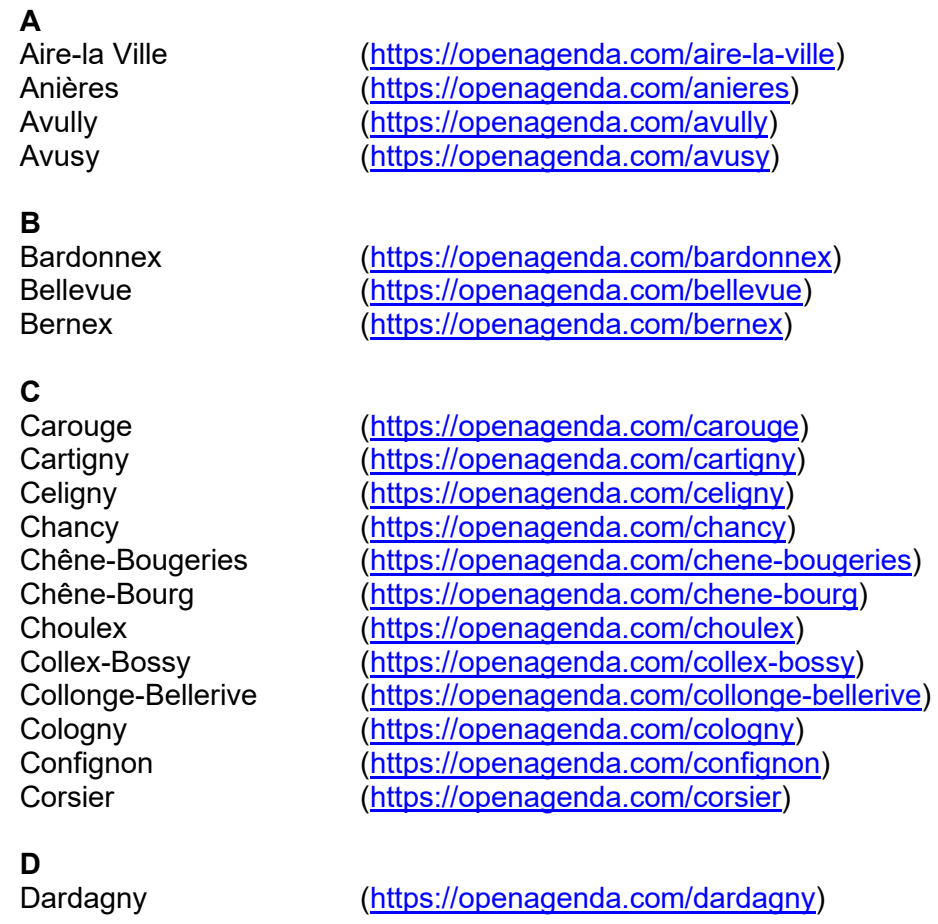

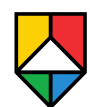

## **G**

Genève (Ville de ) [\(https://openagenda.com/ville-de-geneve-agenda-public\)](https://openagenda.com/ville-de-geneve-agenda-public)<br>Genthod (https://openagenda.com/genthod) [\(https://openagenda.com/genthod\)](https://openagenda.com/genthod) Grand-Saconnex [\(https://openagenda.com/grand-saconnex\)](https://openagenda.com/grand-saconnex) Gy [\(https://openagenda.com/gy\)](https://openagenda.com/gy)

**H**

**J**

**L**

[\(https://openagenda.com/laconnex\)](https://openagenda.com/laconnex) Lancy [\(https://openagenda.com/lancy\)](https://openagenda.com/lancy)

[\(https://openagenda.com/meinier\)](https://openagenda.com/meinier)

[\(https://openagenda.com/jussy\)](https://openagenda.com/jussy)

[\(https://openagenda.com/hermance\)](https://openagenda.com/hermance)

**M** Meyrin [\(https://openagenda.com/meyrin\)](https://openagenda.com/meyrin)

## **O**

Onex [\(https://openagenda.com/onex\)](https://openagenda.com/onex)

## **P**

## **R**

Russin [\(https://openagenda.com/russin\)](https://openagenda.com/russin)

**S**<br>Satigny

Satigny [\(https://openagenda.com/satigny\)](https://openagenda.com/satigny)<br>
Soral (https://openagenda.com/soral) [\(https://openagenda.com/soral\)](https://openagenda.com/soral)

**T**

Thônex [\(https://openagenda.com/thonex\)](https://openagenda.com/thonex)<br>Troinex (https://openagenda.com/troinex) [\(https://openagenda.com/troinex\)](https://openagenda.com/troinex)

**V**

Vandoeuvres [\(https://openagenda.com/vandoeuvres\)](https://openagenda.com/vandoeuvres)<br>Vernier (https://openagenda.com/vernier-genev [\(https://openagenda.com/vernier-geneve\)](https://openagenda.com/vernier-geneve) Versoix [\(https://openagenda.com/versoix\)](https://openagenda.com/versoix) Veyrier [\(https://openagenda.com/veyrier\)](https://openagenda.com/veyrier)

Perly-Certoux [\(https://openagenda.com/perly-certoux\)](https://openagenda.com/perly-certoux)<br>Plan-les-Ouates (https://openagenda.com/plan-les-ouate [\(https://openagenda.com/plan-les-ouates\)](https://openagenda.com/plan-les-ouates) Pregny-Chambésy [\(https://openagenda.com/pregny-chambesy\)](https://openagenda.com/pregny-chambesy) Presinge [\(https://openagenda.com/presinge\)](https://openagenda.com/presinge) Puplinge [\(https://openagenda.com/puplinge\)](https://openagenda.com/puplinge)